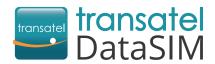

Welcome! We are happy to have you as a new customer!

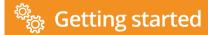

Your SIM card is already in your 4G hotspot and is ready to use! Once arrived at your travel destination, you can access the internet by following these steps:

- 1 Take the back cover off. **Put the battery** in the device.
- 2 Press and hold the button until the indicator lights up, signifying that the Wi-Fi hotspot is turned on.
- 3 Connect your laptop/tablet/phone with Wi-Fi hotspot:
  - ▶ Switch the Wi-Fi "ON".
  - Select the Transatel network.
- Enter the password shown on the screen of your Wi-Fi hotspot.
- 5 Create your account to check your balance and recharge your SIM card. Use your hotspot's Wi-Fi network:
  - ▶ Open your My DataSIM app and fill in your information.
  - ► Or simply go to: <a href="https://tds-selfcare.com">https://tds-selfcare.com</a>

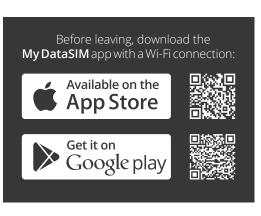

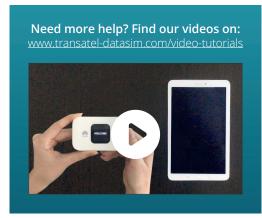

## You can now start surfing the web!

## + Checking your balance/recharging

Once logged into your My DataSIM account, you can (free of charge):

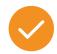

Check your credit and data allowance

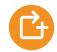

Recharge for 100+ destinations

Wifi hotspot name

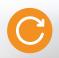

Buy a recurring bundle

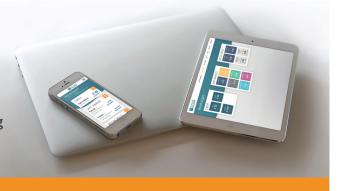

## **Appearance**

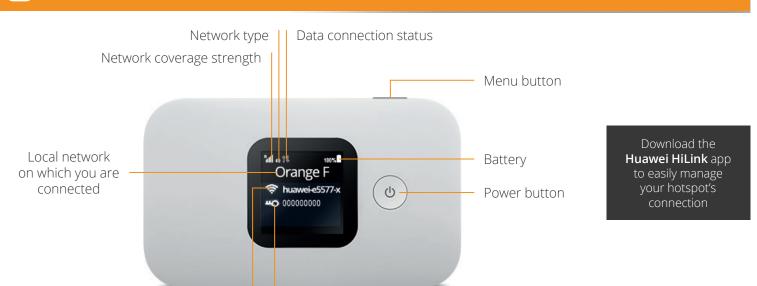

Wifi hotspot password